# ISEサーバを使用したCIMCでのTACACS+認証 の設定

## 内容

概要 前提条件 要件 <u>使用するコンポーネント</u> 設定 権限関連付けのTACACS+サーバ側設定 ISEの設定要件 CIMCでのTACACS+の設定 確認 CIMCのCLIからの設定の確認 トラブルシュート ISEのトラブルシューティング 関連情報

## 概要

このドキュメントでは、Cisco Integrated Management Controller(CIMC)でのTerminal Access Controller Access-Control System Plus(TACACS+)認証の設定について説明します。

TACACS+は、一般に中央サーバでネットワークデバイスを認証するために使用されます。リリ ースバージョン4.1(3b)以降、Cisco IMCはTACACS+認証をサポートしています。CIMCでの TACACS+サポートにより、デバイスにアクセスできる複数のユーザアカウントを管理する手間 が軽減されます。この機能は、ユーザのクレデンシャルを定期的に変更し、ユーザアカウントを リモートで管理するのに役立ちます。

## 前提条件

### 要件

次の項目に関する知識があることが推奨されます。

- Cisco インテグレーテッド マネージメント コントローラ (CIMC)
- Terminal Access Controller Access-Control System Plus(TACACS+)

## 使用するコンポーネント

このドキュメントの情報は、次のソフトウェアとハードウェアのバージョンに基づいています。

- $\bullet$  UCSC-C220-M4S
- CIMCバージョン:4.1(3b)

● Cisco Identity Services Engine(ISE)バージョン3.0.0.458

このドキュメントの情報は、特定のラボ環境にあるデバイスに基づいて作成されました。このド キュメントで使用するすべてのデバイスは、初期(デフォルト)設定の状態から起動しています 。本稼働中のネットワークでは、各コマンドによって起こる可能性がある影響を十分確認してく ださい。

## 設定

#### 権限関連付けのTACACS+サーバ側設定

ユーザの特権レベルは、そのユーザに対して設定されたcisco-av-pair値に基づいて計算されます 。cisco-av-pairはのTACACS+サーバ上に作成する必要があり、ユーザはデフォルトの TACACS+属性を使用できません。次に示す3つの構文は、cisco-av-pair属性でサポートされます

管理権限の場合:

cisco-av-pair=shell:roles="admin"

ユーザー特権の場合:

cisco-av-pair=shell:roles="user"

読み取り**専用権限の**場合:

cisco-av-pair=shell:roles="read-only"

他のデバイスをサポートするには、他のロールを追加する必要がある場合は、カンマを区切り文 字として追加できます。たとえば、UCSMはaaaをサポートしているため、 shell:roles="admin,aaa"を設定できて、CIMCはこの形式を受け入れます。

注:TACACS+サーバでcisco-av-pairが設定されていない場合、そのサーバを持つユーザに は読み取り専用権限が与えられます。

#### ISEの設定要件

サーバの管理IPをISEネットワークデバイスで許可する必要があります。

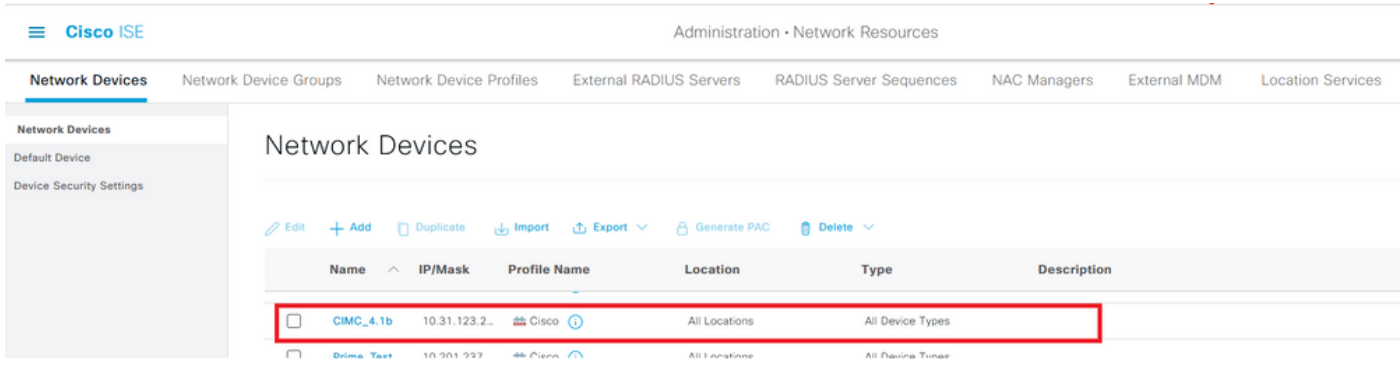

CIMCに入力する共有秘密パスワード。

#### $\equiv$  Cisco ISE

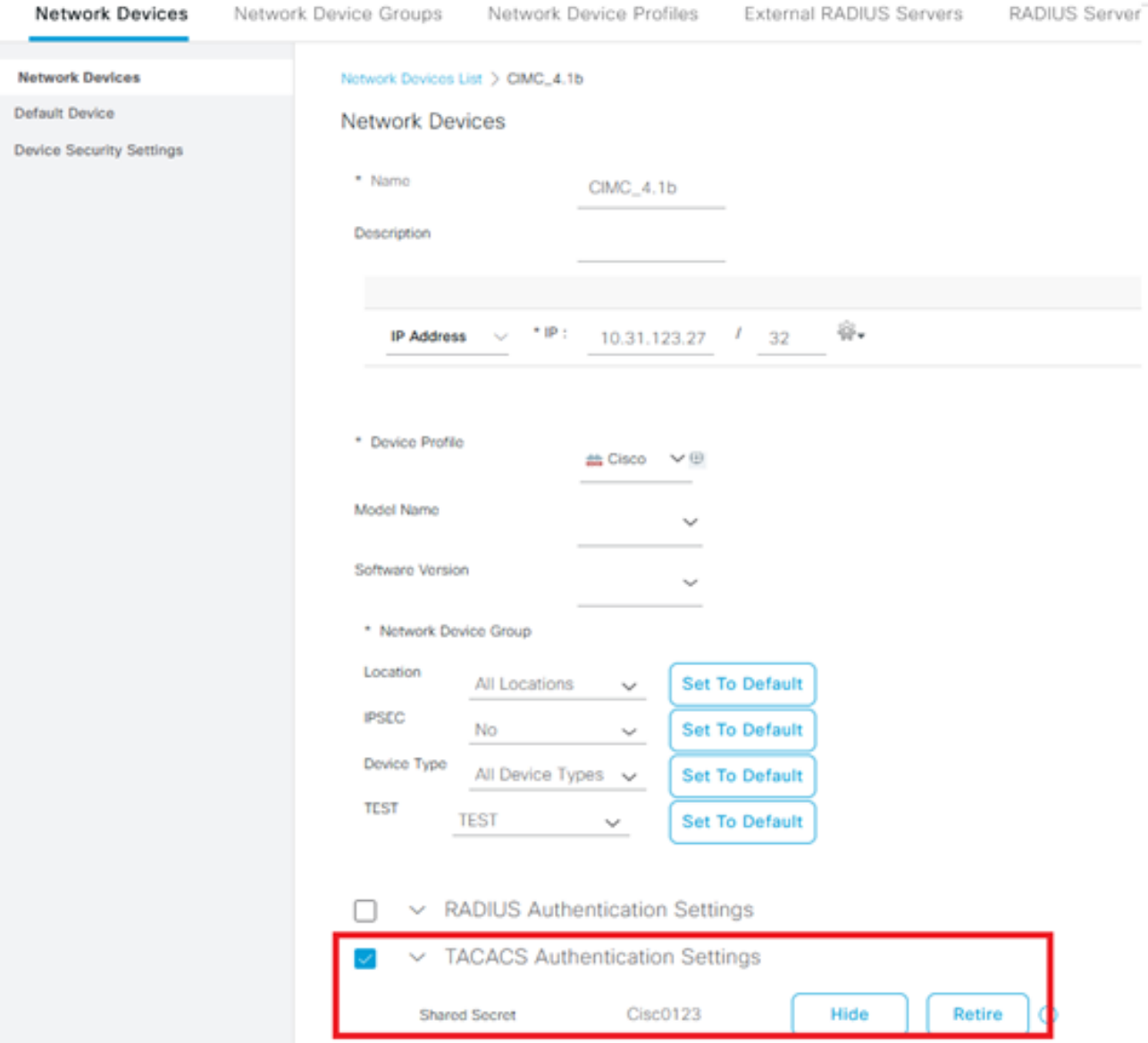

管理者権限を持つcisco-av-pair属性を持つシェルプロファイル。

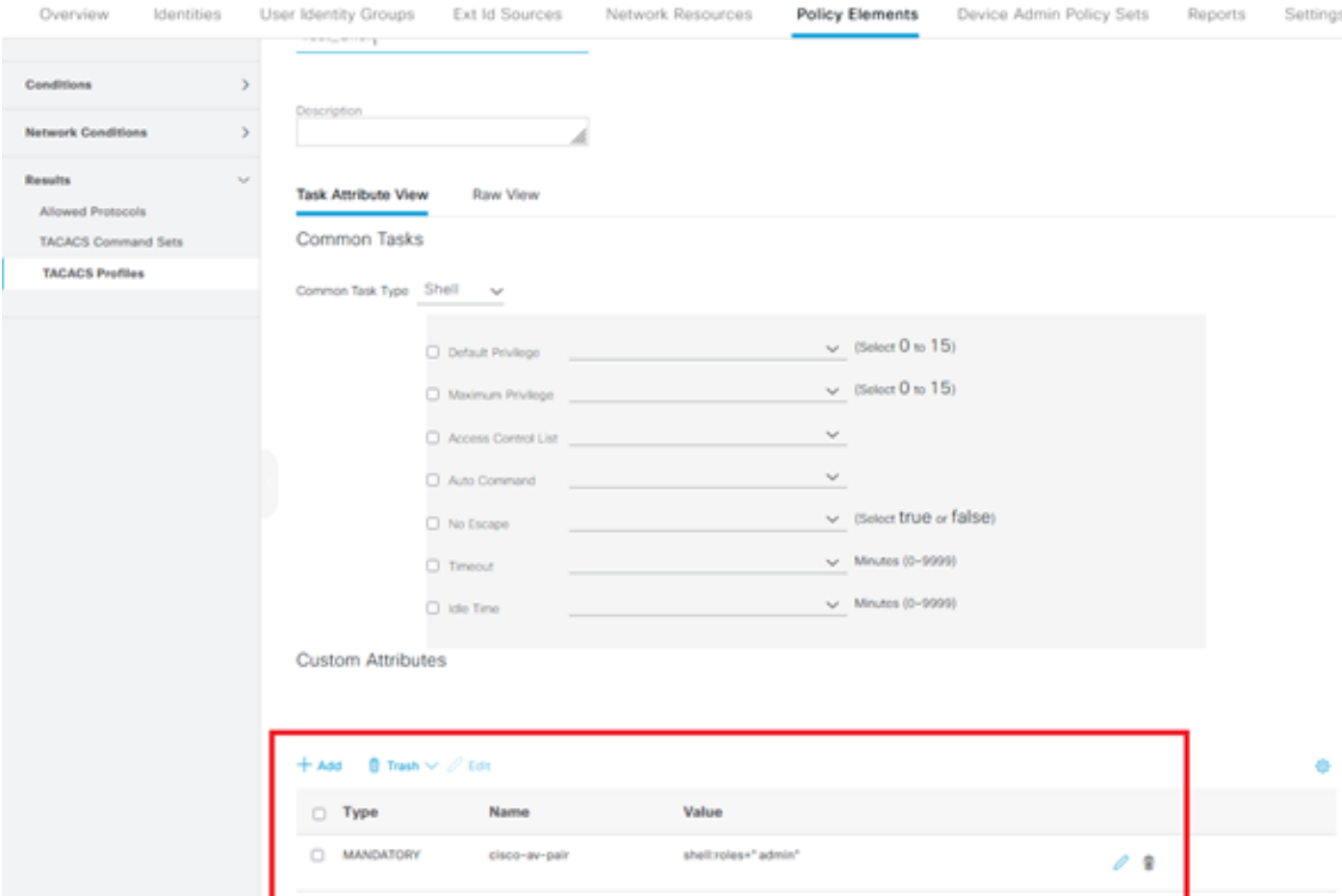

### CIMCでのTACACS+の設定

#### ステップ1:[Admin] > [User Management] > [TACACS+]に移動します。

#### ステップ2:チェックボックスをオンにしてTACACS+を有効にします

ステップ3:テーブルで指定した6行のいずれかで新しいサーバを追加できます。次の図に示すよ うに、行をクリックするか、行を選択し、表の上にある編集ボタンをクリックします。

#### ↑ / ... / User Management / TACACS+  $\star$

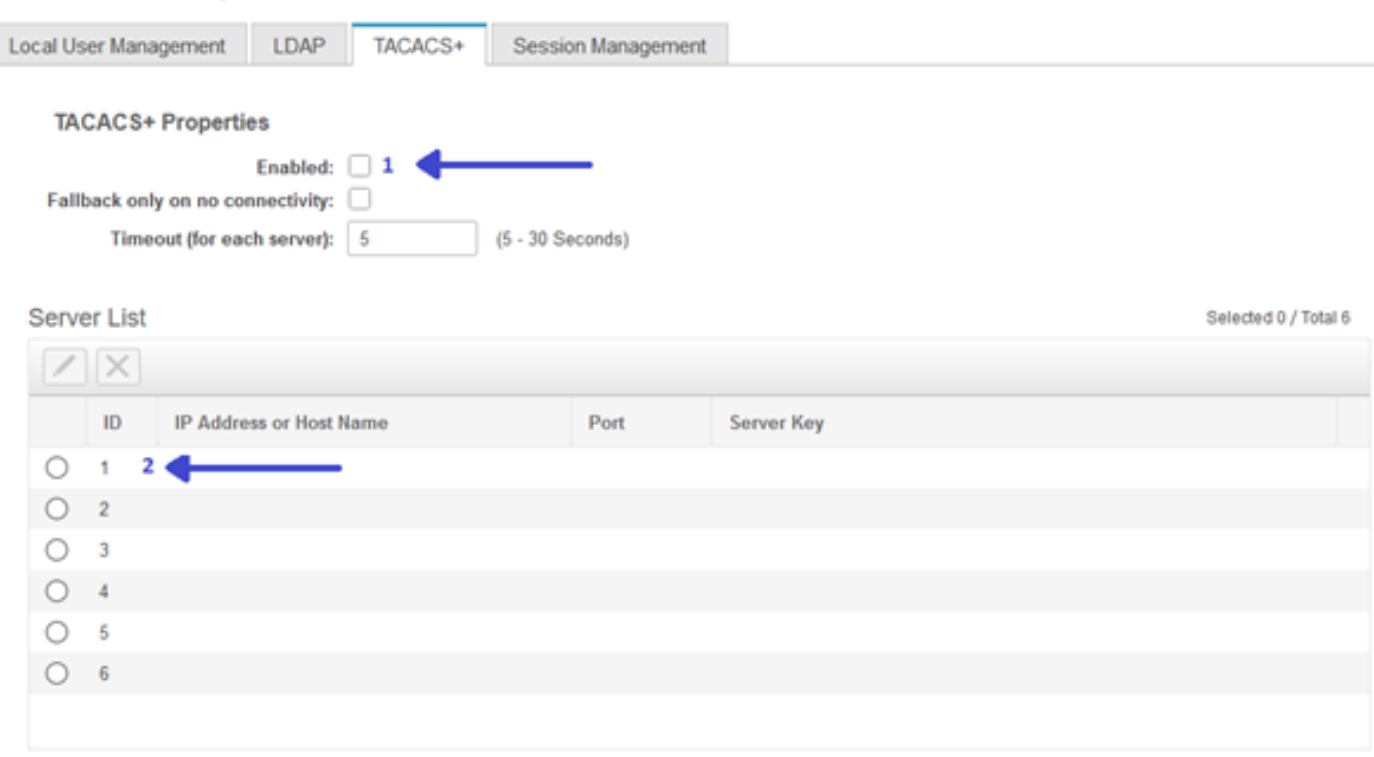

注:ユーザがTACACS+フォールバックをno connectivityオプションで有効にしている場合 、CIMCは最初の認証優先順位を常にTACACS+に設定する必要があることを強制します。 そうしないと、フォールバック設定が無関係になる可能性があります。

ステップ4:IPアドレスまたはホスト名、ポート、サーバキー/共有秘密を入力し、設定を保存しま す。

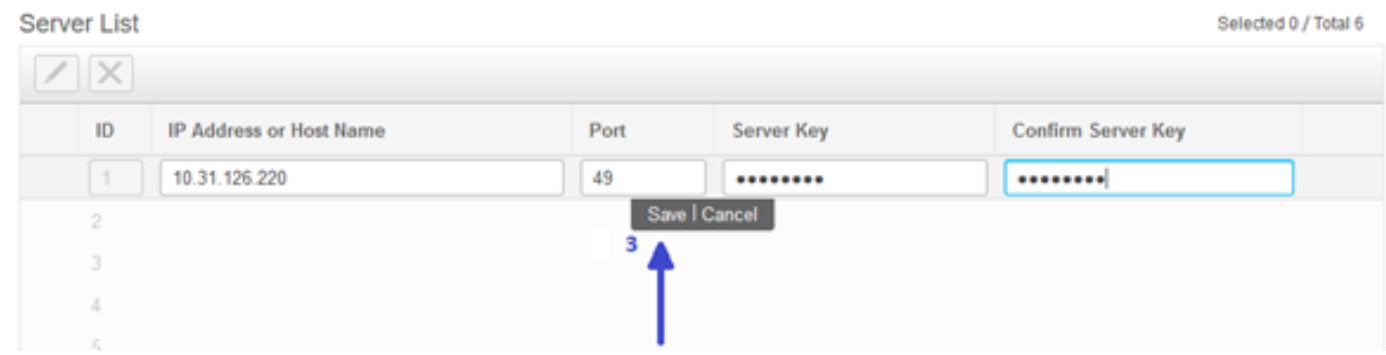

Cisco IMCは最大6台のTACACS+リモートサーバをサポートします。ユーザが正常に認証される と、ユーザ名に(TACACS+)が追加されます。

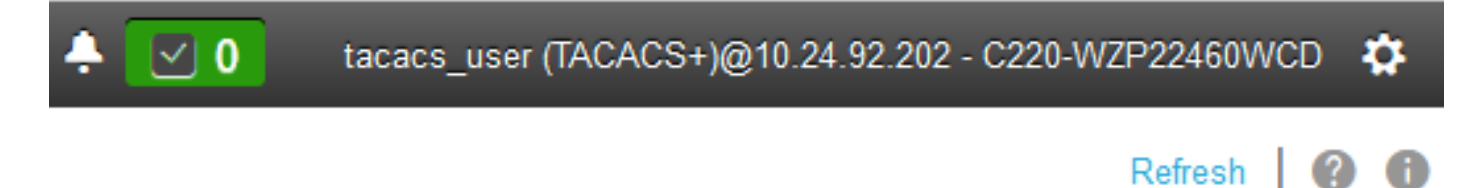

#### これは、セッション管理にも表示されます

↑ / ... / User Management / Session Management ★

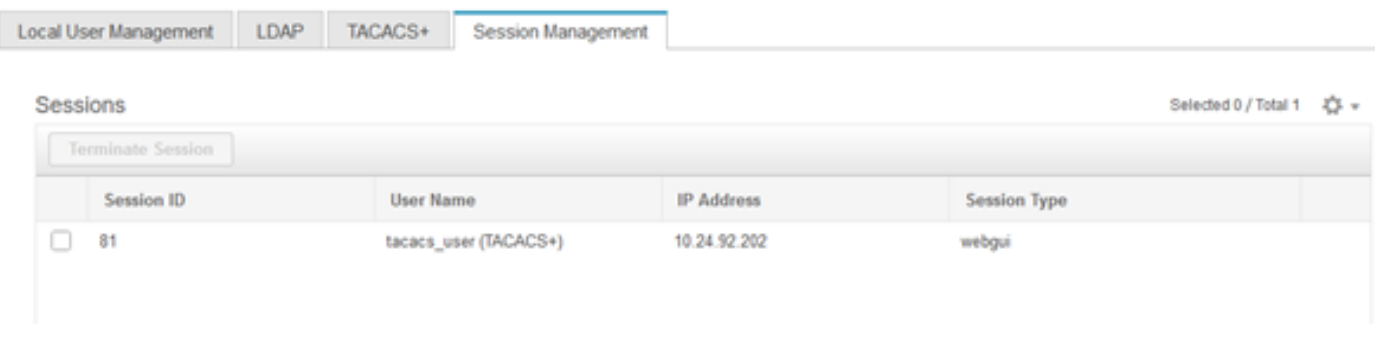

## 確認

- CIMCには最大6台のTACACS+サーバを設定できます。
- サーバに関連付けられる秘密キーの長さは最大64文字です。
- タイムアウトは5 ~ 30秒の間で設定できます(LDAPに従って最大180秒と評価されます)。
- TACACS+サーバがサービス名を使用してcisco-av-pairを作成する必要がある場合は、サービ ス名としてLog inを使用する必要があります。
- 設定を変更するRedfishのサポートはありません。

#### CIMCのCLIからの設定の確認

● TACACS+が有効になっているかどうかを確認します。

```
C220-WZP22460WCD# scope tacacs+
C220-WZP22460WCD /tacacs+ # show detail
TACACS+ Settings:
Enabled: yes
Fallback only on no connectivity: no
Timeout(for each server): 5
```
● サーバごとの設定の詳細を確認します。

```
C220-WZP22460WCD /tacacs+ # scope tacacs-server 1
C220-WZP22460WCD /tacacs+/tacacs-server # show detail
Server Id 1:
Server IP address/Hostname: 10.31.126.220
Server Key: ******
Server Port: 49
```
## トラブルシュート

- CIMCからTACACS+サーバのIPに到達でき、ポートが正しく設定されていることを確認しま す。
- TACACS+サーバでcisco-av-pairが正しく設定されていることを確認します。
- TACACS+サーバ(IPおよびポート)が到達可能かどうかを確認します。
- 秘密キーまたはクレデンシャルが、TACACS+サーバで設定されている秘密キーと一致してい ることを確認します。
- TACACS+を使用してログインできるが、読み取り専用の権限しか持たない場合は、cisco-av-●pairがTACACS+サーバで正しい構文を持っているかどうかを確認します。

## ISEのトラブルシューティング

### •認証試行の1つに対するTacacs Liveログを確認します。状態は合格である必要**があります**。 **Overview**

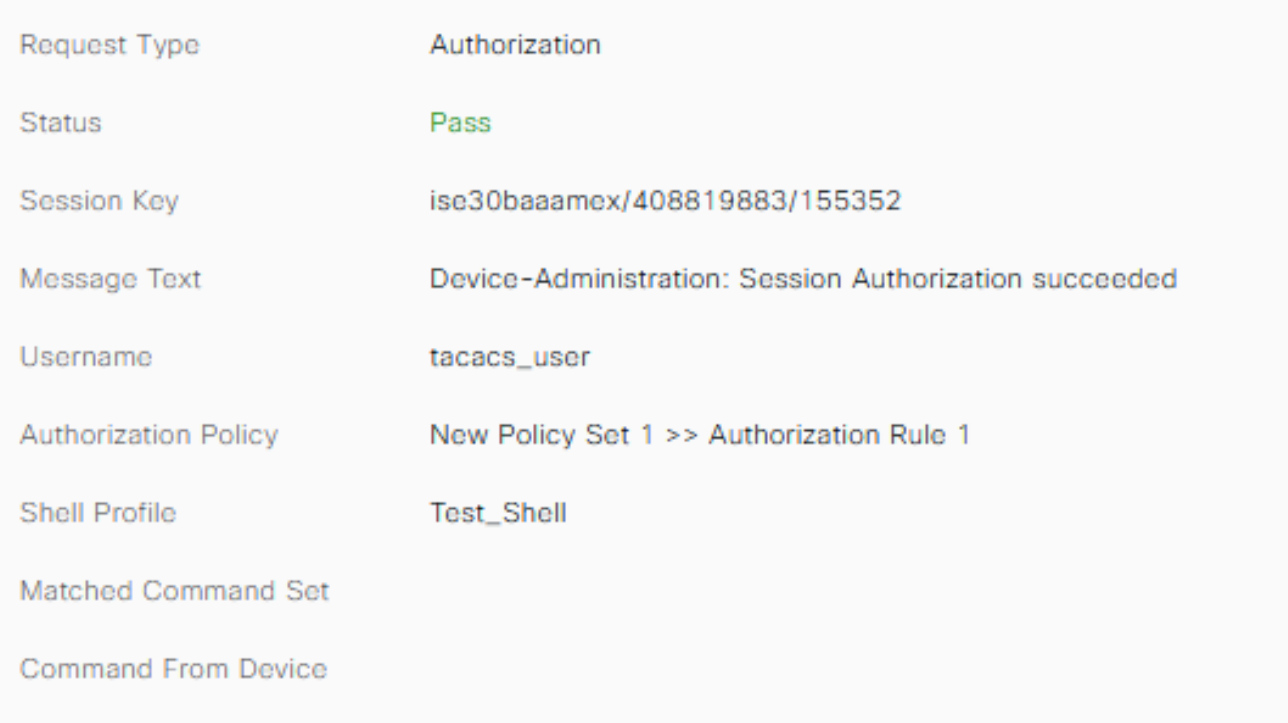

• 応答に正しいcisco-av-pair属性が設定されていることを確認します。

#### **Other Attributes**

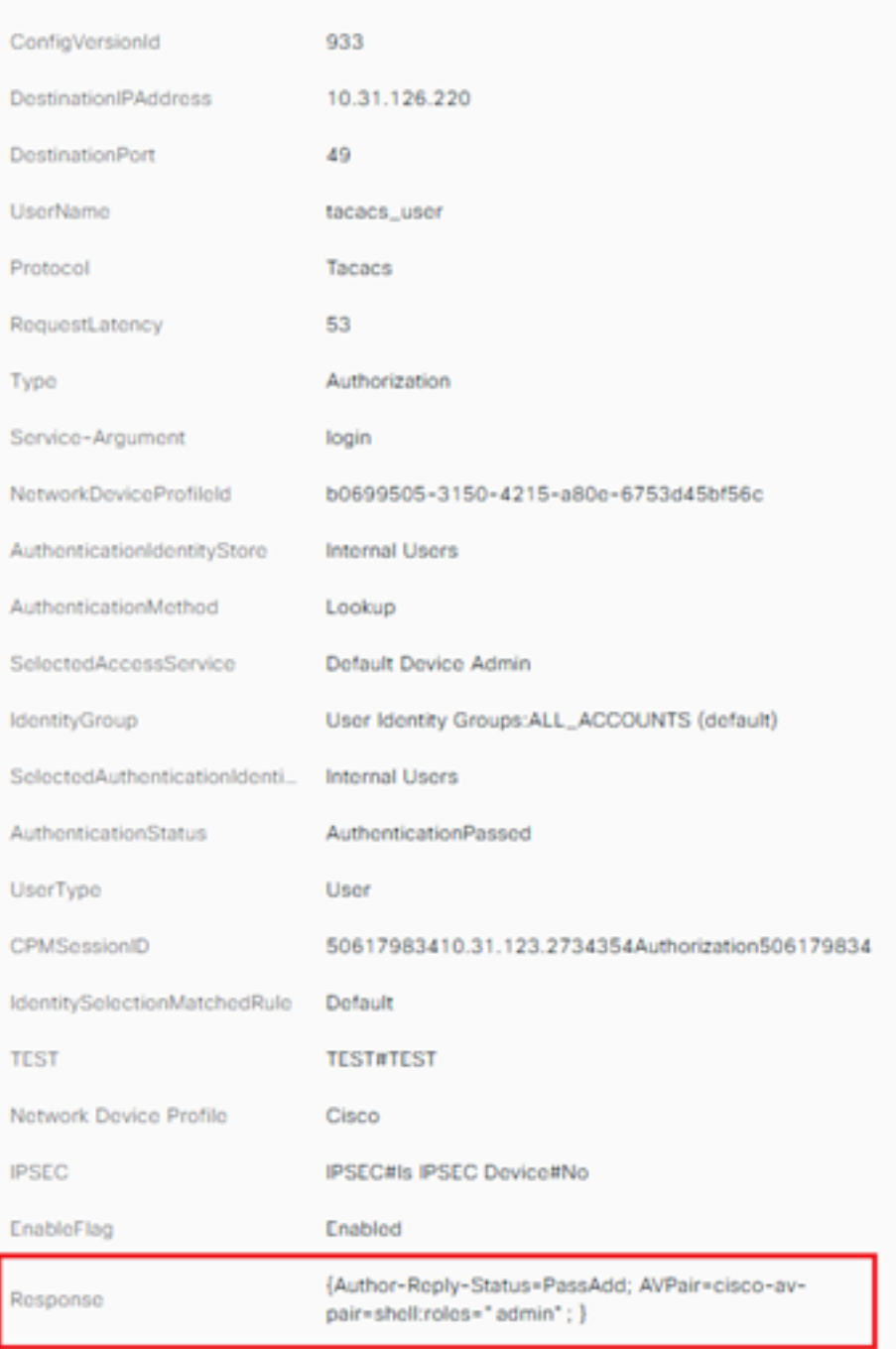

## 関連情報

- [TACACS+認証Cisco UCS-C](https://www.cisco.com/c/ja_jp/td/docs/unified_computing/ucs/c/sw/gui/config/guide/4_1/b_Cisco_UCS_C-series_GUI_Configuration_Guide_41/b_Cisco_UCS_C-series_GUI_Configuration_Guide_41_chapter_01000.html#Cisco_Concept.dita_509725c1-1b76-458b-ad63-2fb5d583c8de)
- [テクニカル サポートとドキュメント Cisco Systems](https://www.cisco.com/c/ja_jp/products/servers-unified-computing/index.html)
- <u>[ISE 2.0 の設定:AD グループ メンバーシップに基づく IOS TACACS+ 認証およびコマン](https://www.cisco.com/c/ja_jp/support/docs/security/identity-services-engine/200208-Configure-ISE-2-0-IOS-TACACS-Authentic.html)</u> [ド認可の設定例](https://www.cisco.com/c/ja_jp/support/docs/security/identity-services-engine/200208-Configure-ISE-2-0-IOS-TACACS-Authentic.html)